### **Oracle® Fusion Middleware**

REST API for Managing Credentials and Keystores with Oracle Web Services Manager

11*g* Release 1 (11.1.1.9) **E57895-03** 

March 2018

Documentation that describes how to use the Oracle Web Services Manager REST API for credential store, keystore, and trust store management.

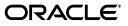

Oracle Fusion Middleware REST API for Managing Credentials and Keystores with Oracle Web Services Manager, 11g Release 1 (11.1.1.9)

E57895-03

Copyright © 2015, 2018, Oracle and/or its affiliates. All rights reserved.

This software and related documentation are provided under a license agreement containing restrictions on use and disclosure and are protected by intellectual property laws. Except as expressly permitted in your license agreement or allowed by law, you may not use, copy, reproduce, translate, broadcast, modify, license, transmit, distribute, exhibit, perform, publish, or display any part, in any form, or by any means. Reverse engineering, disassembly, or decompilation of this software, unless required by law for interoperability, is prohibited.

The information contained herein is subject to change without notice and is not warranted to be error-free. If you find any errors, please report them to us in writing.

If this is software or related documentation that is delivered to the U.S. Government or anyone licensing it on behalf of the U.S. Government, then the following notice is applicable:

U.S. GOVERNMENT END USERS: Oracle programs, including any operating system, integrated software, any programs installed on the hardware, and/or documentation, delivered to U.S. Government end users are "commercial computer software" pursuant to the applicable Federal Acquisition Regulation and agency-specific supplemental regulations. As such, use, duplication, disclosure, modification, and adaptation of the programs, including any operating system, integrated software, any programs installed on the hardware, and/or documentation, shall be subject to license terms and license restrictions applicable to the programs. No other rights are granted to the U.S. Government.

This software or hardware is developed for general use in a variety of information management applications. It is not developed or intended for use in any inherently dangerous applications, including applications that may create a risk of personal injury. If you use this software or hardware in dangerous applications, then you shall be responsible to take all appropriate fail-safe, backup, redundancy, and other measures to ensure its safe use. Oracle Corporation and its affiliates disclaim any liability for any damages caused by use of this software or hardware in dangerous applications.

Oracle and Java are registered trademarks of Oracle and/or its affiliates. Other names may be trademarks of their respective owners.

Intel and Intel Xeon are trademarks or registered trademarks of Intel Corporation. All SPARC trademarks are used under license and are trademarks or registered trademarks of SPARC International, Inc. AMD, Opteron, the AMD logo, and the AMD Opteron logo are trademarks or registered trademarks of Advanced Micro Devices. UNIX is a registered trademark of The Open Group.

This software or hardware and documentation may provide access to or information about content, products, and services from third parties. Oracle Corporation and its affiliates are not responsible for and expressly disclaim all warranties of any kind with respect to third-party content, products, and services unless otherwise set forth in an applicable agreement between you and Oracle. Oracle Corporation and its affiliates will not be responsible for any loss, costs, or damages incurred due to your access to or use of third-party content, products, or services, except as set forth in an applicable agreement between you and Oracle.

# Contents

| refacev |
|---------|
|---------|

### Part I Get Started

## 1 About the REST API

| Introducing the REST API | 1-1                                                       |
|--------------------------|-----------------------------------------------------------|
| URL Structure            | 1-2                                                       |
| Supported REST Methods   | 1-2                                                       |
| Authentication           | 1-2                                                       |
| Status Codes             |                                                           |
| cURL Access              | 1-3                                                       |
|                          | URL Structure<br>Supported REST Methods<br>Authentication |

## 2 Use Cases

| 2.1 | Managing the Credential Store Framework Using the REST API | 2-1 |
|-----|------------------------------------------------------------|-----|
| 2.2 | Managing JKS Keystores Using the REST API                  | 2-3 |
| 2.3 | Managing KSS Keystores Using the REST API                  | 2-5 |

# Part II REST API Reference

## 3 Credential Store Management

| Create a New Credential in the Credential Store | 3-2 |
|-------------------------------------------------|-----|
| View All Credentials in the Credential Store    | 3-4 |
| Update a Credential in the Credential Store     | 3-6 |
| Delete a Credential from the Credential Store   | 3-8 |

# 4 JKS Keystore Management

| View All Aliases in the JKS Keystore                      | 4-2 |
|-----------------------------------------------------------|-----|
| Import a Trusted Certificate into the JKS Keystore        | 4-3 |
| Import a Trusted PKCS#7 Certificate into the JKS Keystore | 4-5 |
| View a Trusted Certificate in the JKS Keystore            | 4-7 |
| Delete a Trusted Certificate from the JKS Keystore        | 4-9 |
|                                                           |     |

# 5 KSS Keystore Management

| Create a KSS Keystore                            | 5-2  |
|--------------------------------------------------|------|
| Import a KSS Keystore                            | 5-4  |
| Update the Password for a KSS Keystore           | 5-6  |
| Import a Trusted Certificate into a KSS Keystore | 5-8  |
| View All KSS Keystores for a Stripe              | 5-10 |
| View the Alias for the KSS Keystore              | 5-11 |
| View a Trusted Certificate in the KSS Keystore   | 5-13 |
| Delete a Certificate from a KSS Keystore         | 5-15 |
| Create a Secret Key for a KSS Keystore           | 5-17 |
| View Secret Key Properties for a KSS Keystore    | 5-19 |
| Delete a KSS Keystore                            | 5-21 |

# 6 Token Issuer Trust Management

| Create Trusted Issuers and DN Lists            | 6-2  |
|------------------------------------------------|------|
| View a Trusted Issuer and DN Lists             | 6-5  |
| Create a Token Attribute Rule for a Trusted DN | 6-7  |
| View All Token Attribute Rules                 | 6-11 |

# A Summary of REST APIs, Alphabetical by Resource Path

# Preface

This preface describes the document accessibility features and conventions used in this guide—*REST API for Managing Credentials and Keystores with Oracle Web Services Manager.* 

# **Documentation Accessibility**

For information about Oracle's commitment to accessibility, visit the Oracle Accessibility Program website at http://www.oracle.com/pls/topic/lookup?ctx=acc&id=docacc.

#### Access to Oracle Support

Oracle customers that have purchased support have access to electronic support through My Oracle Support. For information, visit http://www.oracle.com/pls/topic/lookup?ctx=acc&id=info or visit http://www.oracle.com/pls/topic/lookup?ctx=acc&id=trs if you are hearing impaired.

# Conventions

The following text conventions are used in this document:

| Convention | Meaning                                                                                                    |
|------------|----------------------------------------------------------------------------------------------------|
| boldface   | Boldface type indicates graphical user interface elements associated with an action, or terms defined in text or the glossary.         |
| italic     | Italic type indicates book titles, emphasis, or placeholder variables for which you supply particular values.                          |
| monospace  | Monospace type indicates commands within a paragraph, URLs, code in examples, text that appears on the screen, or text that you enter. |

# Part I Get Started

Get started using the Oracle Fusion Middleware REST API for managing credentials and keystores.

Part I contains the following chapters:

- Chapter 1, "About the REST API"
- Chapter 2, "Use Cases"

# 1

# About the REST API

This section introduces the Oracle Fusion Middleware representational state transfer (REST) API for managing credentials and keystores.

#### **Topics:**

- Introducing the REST API
- URL Structure
- Supported REST Methods
- Authentication
- Status Codes
- cURL Access

# 1.1 Introducing the REST API

The credential and keystore management REST API provides endpoints for creating and configuring credential stores, keystores, and trust stores for your domain or web services.

You can access the REST endpoints through client applications such as:

- Web browsers
- cURL
- GNU Wget
- Postman

You can also use the Oracle WSM REST endpoints in REST client applications that are developed in languages such as:

- JavaScript
- Ruby
- Perl
- Java
- JavaFX

Before using the REST API, you need to understand a few important concepts, as described in the following sections.

# 1.2 URL Structure

Use the following URL to manage security stores:

```
http(s)://host:port/idaas/contextpath/admin/v1/resource
```

Where:

- host:port—Host and port where Oracle Fusion Middleware is running.
- contextpath—Context path for the REST resource. This value can be set to
  platform for resources that apply across the domain (for example, keystore and
  credential management resources), or webservice for resources that apply to a
  specific web services (for example, trust management resources).
- resource—Relative path that defines the REST resource. For more information, see "REST API Reference." To access the Web Application Definition Language (WADL) document, specify application.wadl.

# 1.3 Supported REST Methods

The Oracle WSM REST endpoints support standard methods for creating and managing Oracle WSM instances.

| REST Method | Task                                          |
|-------------|-----------------------------------------------|
| GET         | Retrieve information about the REST resource. |
| POST        | Add a REST resource.                          |
| PUT         | Update a REST resource.                       |
| DELETE      | Delete a REST resource.                       |

## 1.4 Authentication

You access the Oracle Fusion Middleware REST resources over HTTP and must provide your Oracle WebLogic Server administrator user name and password.

For example, to authenticate using cURL, pass the user name and password (for example, Smith and *password*) using the -u cURL option.

```
curl -i -X GET -u Smith:password
http://myhost:7001/idaas/platform/admin/v1/keystore
```

For POST and DELETE methods, which do not send data in the request body, if a keystore or key is password-protected, you must pass the Base64-encrypted keystore and key passwords, respectively, in custom headers. For example:

```
curl -i -X DELETE -u Smith:password -H keystorePassword:password== -H
keyPassword:password
http://myhost:7001/idaas/platform/admin/v1/keystoreservice/certificates?"stripeNam
e=myStripe&keystoreName=myKeystore&keyAlias=myAlias"
```

# 1.5 Status Codes

The HTTP methods used to manipulate the resources described in this section all return one of the following HTTP status codes:

| HTTP Status Code          | Description                                                                                                    |
|---------------------------|----------------------------------------------------------------------------------------------------|
| 200 OK                    | The request was successfully completed. A 200 status is returned for successful ${\tt GET}$ or ${\tt POST}$ method.                                                                                                    |
| 201 Created               | The request has been fulfilled and resulted in a new resource being created. The response includes a Location header containing the canonical URI for the newly created resource.                                                                                                    |
|                           | A 201 status is returned from a synchronous resource creation or an asynchronous resource creation that completed before the response was returned.                                                                                                    |
| 202 Accepted              | The request has been accepted for processing, but the processing has not been completed. The request may or may not eventually be acted upon, as it may be disallowed at the time processing actually takes place.                                                                                                    |
|                           | When specifying an asynchronous (detached=true) resource creation (for example, when deploying an application), or update (for example, when redeploying an application), a 202 is returned if the operation is still in progress. Ifdetached=false, a 202 may be returned if the underlying operation does not complete in a reasonable amount of time. |
|                           | The response contains a Location header of a job resource that the client should poll to determine when the job has finished. Also, returns an entity that contains the current state of the job                                                                                                    |
| 400 Bad Request           | The request could not be processed because it contains missing or invalid information (such as, a validation error on an input field, a missing required value, and so on).                                                                                                    |
| 401 Unauthorized          | The request is not authorized. The authentication credentials included with this request are missing or invalid.                                                                                                    |
| 403 Forbidden             | The user cannot be authenticated. The user does not have authorization to perform this request.                                                                                                    |
| 404 Not Found             | The request includes a resource URI that does not exist.                                                                                                    |
| 405 Method Not Allowed    | The HTTP verb specified in the request (DELETE, GET, POST, PUT) is not supported for this request URI.                                                                                                    |
| 406 Not Acceptable        | The resource identified by this request is not capable of generating a representation corresponding to one of the media types in the Accept header of the request. For example, the client's Accept header request XML be returned, but the resource can only return JSON.                                                                               |
| 415 Not Acceptable        | The client's ContentType header is not correct (for example, the client attempts to send the request in XML, but the resource can only accept JSON).                                                                                                    |
| 500 Internal Server Error | The server encountered an unexpected condition that prevented it from fulfilling the request.                                                                                                    |
| 503 Service Unavailable   | The server is unable to handle the request due to temporary overloading or maintenance of the server. The Oracle WSM REST web application is not currently running.                                                                                                    |

# 1.6 cURL Access

The examples within this document use cURL to demonstrate how to access the Oracle Java Cloud Service REST resources.

In the examples, one or more of the following options is used to direct the execution of cURL

| cURL Option       | Description                                                           |
|-------------------|-----------------------------------------------------------------------|
| data @file.json   | Identifies the request document, in JSON format, on the local machine |
| form "name=value" | Identifies form data.                                                 |

| cURL Option          | Description                                                                                                    |
|----------------------|----------------------------------------------------------------------------------------------------|
| -Н                   | Header that defines one or both of the following:                                                                                                    |
|                      | <ul> <li>Content type of the request document</li> </ul>                                                                                                    |
|                      | <ul> <li>Base64-encrypted keystore or key password.</li> </ul>                                                                                                    |
| -i                   | Displays response header information.                                                                                                    |
| -u username:password | Specifies the user name and password for the WebLogic administrator for authentication.                                                                             |
| -X                   | Indicates the type of request (for example, GET, POST, and so on). For more information about the supported REST methods, see "Supported REST Methods" on page 1-2. |

#### For example:

curl -i -X GET -u Smith:password http://myhost:7001/idaas/platform/admin/v1/keystore

For information about downloading and using cURL, see http://curl.haxx.se.

# **Use Cases**

This section demonstrates several use cases using the REST API.

- Managing the Credential Store Framework Using the REST API
- Managing JKS Keystores Using the REST API
- Managing KSS Keystores Using the REST API

# 2.1 Managing the Credential Store Framework Using the REST API

You can view and manage the credential store framework using the REST APIs described in the following use case. Specifically, this use case shows you how to:

- Create a credential in the credential store
- View all credentials in the credential store
- Delete a credential from the credential store

**Note:** For more information about credential store management, see "Configuring the Credential Store" in *Security and Administrator's Guide for Web Services*.

To manage the credential store framework using the REST API:

- **1.** Create a credential in the credential store framework by performing the following steps:
  - **a.** Create a JSON document, createcred.json, that defines the credential that you want to create.

The following shows an example of the request document. In this example, the name of the credential map is default, the credential key is myKey, and the username and password credentials are myUsr and password, respectively.

```
{
    "username" : "username",
    "credential" : "password",
    "key" : "mykey",
    "map" : "oracle.wsm.security"
}
```

For more information about the request attributes, see "Create a New Credential in the Credential Store" on page 3-2.

**b.** Using cURL, create a credential in the credential store framework, passing the JSON document defined in the previous step.

```
curl -i -X POST -u username:password --data @createcred.json -H
Content-Type:application/json
http://myhost:7001/idaas/platform/admin/v1/credential
```

For more information about the cURL command-line options, see "cURL Access" on page 1-3.

The following shows an example of the response indicating the request succeeded.

```
{
    "STATUS": "Succeeded"
}
```

For more information, see "Create a New Credential in the Credential Store" on page 3-2.

2. View all credentials in the credential store.

```
curl -i -X GET -u username:password
http://myhost:7001/idaas/platform/admin/v1/credential
```

For more information about the cURL command-line options, see "cURL Access" on page 1-3.

The following shows an example of the response, showing all credentials in the credential store:

```
{
    "CSF_MAP_NAME": "CSF_KEY_NAME",
    "default": "systemuser",
    "oracle.wsm.security": [
       "sign-csf-key",
        "jwt-sign-csf-key",
        "owsmtest.credentials",
        "basic.client.credentials",
        "weblogic-csf-key",
        "enc-csf-key",
        "mykey",
        "dummy-pwd-csf-key",
        "weblogic-kerberos-csf-key",
        "keystore-csf-key",
        "weblogic-windowsdomain-csf-key",
        "oratest-csf-key",
        "csr-csf-key",
        "invalid-csf-key",
        "ca-signed-sign-csf-key"
    ]
}
```

For more information, see "View All Credentials in the Credential Store" on page 3-4.

**3.** Delete the credential from the credential store.

```
curl -i -X DELETE -u username:password
http://myhost:7001/idaas/webservice/admin/v1/credential?"key=mykey&map=oracle.w
sm.security"
```

You must pass query parameters to define the map and key names associated with the credential store that you want to delete. For more information, see "Delete a Credential from the Credential Store" on page 3-8.

For more information about the cURL command-line options, see "cURL Access" on page 1-3.

The following shows an example of the response indicating the request succeeded.

```
"STATUS": "Succeeded" }
```

# 2.2 Managing JKS Keystores Using the REST API

You can view and manage Java Keystore (JKS) certificates within the current domain using the REST APIs described in the following use case. Specifically, this use case shows you how to:

- View all aliases in the JKS keystore.
- Import a trusted certificate into the JKS keystore.
- View a trusted certificate in the JKS keystore.
- Delete a trusted certificate from the JKS keystore.

**Note:** For information about JKS keystore management, see "Configuring Keystores for Message Protection" in *Security and Administrator's Guide for Web Services*.

To manage JKS keystores using the REST API:

**1.** View all of the aliases that currently exist in the JKS keystore within the current domain:

curl -i -X GET -u username:password http://myhost:7001/idaas/platform/admin/v1/keystore

For more information about the cURL command-line options, see "cURL Access" on page 1-3.

The following shows an example of the response, showing all aliases in the JKS keystore.

```
{
    "aliases":"oratest,orakey,testkey,jkstest,ms-oauthkey"
}
```

For more information, see "View All Aliases in the JKS Keystore" on page 4-2.

- **2.** Import the trusted certificate into the JKS keystore at the specified alias, by performing the following steps:
  - **a.** Create a JSON document, importjks.json, that defines the trusted certificate to import into the JKS keystore.

The following shows an example of the request document. In this example, the trusted certificate provided must be Base64-encoded and the component type must be set to JKS for this release.

```
{
    "component":"JKS",
    "certificate": "Base64-encoded certificate"
}
```

For more information about the request attributes, see "Import a Trusted Certificate into the JKS Keystore" on page 4-3.

**b.** Using cURL, import the trusted certificate, specifying the alias of the trusted key to be imported, mytestkey, and passing the JSON request document defined in the previous step.

```
curl -i -X POST -u username:password -H Content-type:application/json
--data @importjks.json
http://myhost:7001/idaas/platform/admin/v1/keystore/mytestkey
```

For more information about the cURL command-line options, see "cURL Access" on page 1-3.

The following shows an example of the response indicating the request succeeded.

```
{
    "STATUS":"Succeeded",
    "SUBJECT_DN":"CN=y,O=y,L=y,ST=y,C=y"
}
```

For more information, see "Import a Trusted Certificate into the JKS Keystore" on page 4-3.

**3.** View the trusted certificate that you imported in step 3:

```
curl -i -X GET -u username:password
http://myhost:7001/idaas/platform/admin/v1/keystore/mytestkey
```

For more information about the cURL command-line options, see "cURL Access" on page 1-3.

The following shows an example of the response, showing the details for the trusted certificate.

```
{
    "SUBJECT_DN":"CN=y,OU=y,O=y,L=y,ST=y,C=y",
    "ISSUER_DN":"CN=y,OU=y,O=y,L=y,ST=y,C=y",
    "NOT_BEFORE":"Thu Jul 03 04:00:16 PDT 2014",
    "NOT_AFTER":"Wed Oct 01 04:00:16 PDT 2014",
    "SERIAL_NO":"1784168778",
    "SIGNING_ALGORITHM":"1.2.840.10040.4.3",
    "CONTENT":"----BEGIN CERTIFICATE-----\
Base64-encoded certificate
-----END CERTIFICATE-----",
    "SIGNATURE": "Base64-encoded signature key",
    "Extensions": "{subjectKeyIDExtension {oid = 2.5.29.14, critical = false,
    value = f74ca5c1016d848260c749884e2b710c5fecc7b8}}"
```

For more information, see "View a Trusted Certificate in the JKS Keystore" on page 4-7.

4. Delete the trusted certificate from the JKS keystore.

```
curl -i -X DELETE -u username:password
http://myhost:7001/idaas/platform/admin/v1/keystore/mytestkey
```

For more information about the cURL command-line options, see "cURL Access" on page 1-3.

The following shows an example of the response indicating the request succeeded.

```
{
    "STATUS": "Succeeded"
}
```

For more information, see "Delete a Trusted Certificate from the JKS Keystore" on page 4-9.

# 2.3 Managing KSS Keystores Using the REST API

You can view and manage Keystore Service (KSS) keystores using the REST APIs described in the following use case. Specifically, this use case shows you how to:

- Create a KSS keystore
- View all KSS keystores for a stripe
- Import a trusted certificate into the KSS keystore
- View a trusted certificate in the JKS keystore
- Delete the KSS keystore

**Note:** For more information about KSS keystore management, see "Configuring the OPSS Keystore Service for Message Protection" in *Security and Administrator's Guide for Web Services*.

To manage KSS keystores using the REST API:

- **1.** Create a KSS keystore by performing the following steps:
  - **a.** Create a JSON document, createkss.json, that defines the KSS keystore that you want to create.

The following shows an example of the request document. In this example, the KSS stripe and keystore names are myStripe and myKeystore, respectively; the password for the KSS keystore is password; and the KSS keystore created is not permission-based.

```
{
    "stripe" : "myStripe",
    "keystore" : "myKeystore",
    "pwd" : "password",
    "permission" : "false"
}
```

For more information about the request attributes, see "Create a KSS Keystore" on page 5-2.

**b.** Using cURL, create a KSS keystore, passing the JSON document defined in the previous step.

curl -i -X POST -u username:password -H Content-Type:application/json --data @createkss.json http://myhost:7001/idaas/platform/admin/v1/keystoreservice For more information about the cURL command-line options, see "cURL Access" on page 1-3.

The following shows an example of the response indicating the request succeeded.

```
{
    "STATUS": "Succeeded"
}
```

For more information, see "Create a KSS Keystore" on page 5-2.

**2.** View all KSS keystores for a stripe to confirm the KSS keystore was created.

```
curl -i -X GET -u username:password
http://myhost:7001/idaas/platform/admin/v1/keystoreservice/myStripe
```

For more information about the cURL command-line options, see "cURL Access" on page 1-3.

The following shows an example of the response, showing all KSS keystores in the stripe:

```
{
    "keystore 1:"myKeystore"
}
```

For more information, see "View All KSS Keystores for a Stripe" on page 5-10.

- **3.** Import a trusted certificate into the KSS keystore by performing the following steps:
  - **a.** Create a JSON document, importkss.json, that defines the details of the trusted certificate that you want to import into the KSS keystore.

The following shows an example of the request document. In this example, the KSS keystore is identified by its stripe and keystore names, myStripe and myKeystore, respectively; the KSS keystore password, password, is required; the alias for the key is myAlias; the certificate is defined as a TrustedCertificate; and keystoreEntry specifies the encrypted certificate contents.

```
{
    "keyAlias" : "myAlias",
    "keystoreEntry":
    "Base64-encoded certificate",
    "keystoreEntryType" : "TrustedCertificate",
    "keystoreName" : "myKeystore",
    "stripeName" : "myStripe",
    "keystorePassword" : "password"
}
```

For more information about the request attributes, see "Import a Trusted Certificate into a KSS Keystore" on page 5-8.

**b.** Using cURL, import a trusted certificate into the KSS keystore, passing the JSON document defined in the previous step.

```
curl -i -X POST -u username:password -H Content-Type:application/json
--data @importcertkss.json
http://myhost:7001/idaas/platform/admin/v1/keystoreservice/certificates
```

For more information about the cURL command-line options, see "cURL Access" on page 1-3.

The following shows an example of the response indicating the request succeeded.

```
{
    "STATUS": "Succeeded"
    "SUBJECT_DN": "CN=y,OU=y,O=y,L=y,ST=y,C=y"
}
```

For more information, see "Import a Trusted Certificate into a KSS Keystore" on page 5-8.

4. View the trusted certificate that you just imported into the KSS keystore.

```
curl -i -X GET -u username:password -H keystorePassword:password==
http://myhost:7001/idaas/platform/admin/v1/keystoreservice/certificates?"stripe
Name=myStripe&keystoreName=myKeystore&keyAlias=myAlias&keystoreEntryType=Truste
dCertificate"
```

You must pass query parameters to define the stripe name, keystore name and entry type, and alias name associated with the trusted certificate you want to view.

For more information about the cURL command-line options, see "cURL Access" on page 1-3.

The following shows an example of the response, showing the details of the trusted certificate.

```
{
    "SUBJECT_DN":"CN=y,OU=y,O=y,L=y,ST=y,C=y",
    "ISSUER_DN":"CN=y,OU=y,O=y,L=y,ST=y,C=y",
    "NOT_BEFORE":"Fri Jul 25 02:45:11 PDT 2014",
    "NOT_AFTER":"Thu Oct 23 02:45:11 PDT 2014",
    "SERIAL_NO":"982191050",
    "SIGNING_ALGORITHM":"1.2.840.10040.4.3",
    "CONTENT":"----BEGIN CERTIFICATE----
Base64-encoded certificate
-----END CERTIFICATE-----",
    "SIGNATURE":Base64-encoded signature key",
    "Extensions":"{subjectKeyIDExtension {oid = 2.5.29.14 critical = false,
    value = 329b98f6b6225e92ca52513d3bfc43ee02aa9121}"
}
```

For more information, see "View a Trusted Certificate in the KSS Keystore" on page 5-13.

5. Delete the KSS keystore.

```
curl -i -X DELETE -u username:password -H keystorePassword:password==
http://myhost:7001/idaas/platform/admin/v1/keystoreservice?"stripeName=myStripe
&keystoreName=myKeystore"
```

For more information about the cURL command-line options, see "cURL Access" on page 1-3.

You must pass query parameters to define the stripe and keystore name of the KSS keystore you want to delete. For more information, see "Delete a KSS Keystore" on page 5-21.

The following shows an example of the response indicating the request succeeded.

HTTP/1.1 204 No Content

# **Part II** REST API Reference

Review details about the Oracle Fusion Middleware REST API for managing credentials and keystores.

Part II contains the following chapters:

- Chapter 3, "Credential Store Management"
- Chapter 4, "JKS Keystore Management"
- Chapter 5, "KSS Keystore Management"
- Chapter 6, "Token Issuer Trust Management"
- Appendix A, "Summary of REST APIs, Alphabetical by Resource Path"

# **Credential Store Management**

Oracle Web Services Manager (WSM) uses the Credential Store Framework (CSF) to manage the credentials in a secure form. You can view and manage the credential store using a set of representational state transfer (REST) resources, as summarized below.

Before using the REST API, you need to understand how to access the REST resources and other important concepts. See "About the REST API" on page 1-1.

For more information about credential store management, see "Configuring the Credential Store" in *Security and Administrator's Guide for Web Services*.

| Section                                            | Method | Resource Path                       |
|----------------------------------------------------|--------|-------------------------------------|
| Create a New Credential in the<br>Credential Store | POST   | /idaas/platform/admin/v1/credential |
| View All Credentials in the<br>Credential Store    | GET    | /idaas/platform/admin/v1/credential |
| Update a Credential in the<br>Credential Store     | PUT    | /idaas/platform/admin/v1/credential |
| Delete a Credential from the<br>Credential Store   | DELETE | /idaas/platform/admin/v1/credential |

# Create a New Credential in the Credential Store

Creates a new credential in the domain credential store.

#### **REST Request**

POST /idaas/platform/admin/v1/credential

#### **Request Body**

| Media Types: | application/json |  |
|--------------|------------------|--|
|--------------|------------------|--|

The request body contains the details of the create request:

| Attribute    | Description                  | Required |
|--------------|------------------------------|----------|
| "credential" | Password for the credential. | Yes      |
| "key"        | Name of the key.             | Yes      |
| "map"        | Name of the map (folder).    | Yes      |
| "username"   | Username for the credential. | Yes      |

#### **Response Body**

| Media Types: | application/json |
|--------------|------------------|
|--------------|------------------|

The response body returns the status of the create operation, including:

| Attribute    | Description                                                                 |
|--------------|-----------------------------------------------------------------------------|
| "ERROR_CODE" | If "STATUS" is set to "Failed", provides the error code.                    |
| "ERROR_MSG"  | If "STATUS" is set to "Failed", provides the contents of the error message. |
| "STATUS"     | Status of operation. For example, "Succeeded" or "Failed".                  |

#### cURL Example

The following example shows how to create a credential in the credential store by submitting a POST request on the REST resource using cURL. For more information, see "cURL Access" on page 1-3.

```
curl -i -X POST -u username:password --data @createcred.json -H
Content-Type:application/json
http://myhost:7001/idaas/platform/admin/v1/credential
```

#### Example of Request Body

{

The following shows an example of the request body in JSON format.

```
"username" : "username",
"credential" : "credential",
```

```
"key" : "mykey",
"map" : "oracle.wsm.security"
}
```

#### Example of Response Header

The following shows an example of the response header. For more about the HTTP status codes, see "Status Codes."

HTTP/1.1 200 OK

#### **Example of Response Body**

The following shows an example of the response body in JSON format.

```
{
    "STATUS": "Succeeded"
}
```

# View All Credentials in the Credential Store

Returns all credentials in the domain credential store.

#### **REST Request**

GET /idaas/platform/admin/v1/credential

#### **Response Body**

| Media Types: | application/json |  |
|--------------|------------------|--|
|--------------|------------------|--|

The response body contains information about all credentials in the credential store, including:

| Attribute             | Description                                                                           |
|-----------------------|---------------------------------------------------------------------------------------|
| "CSF_MAP_NAME"        | Name of the credential store map.                                                     |
| "default"             | List of keys in the default credential map.                                           |
| "oracle.wsm.security" | List of keys in the Oracle Web Services Manager (Oracle WSM) security credential map. |

#### cURL Example

The following example shows how to view all credentials in a credential store by submitting a GET request on the REST resource using cURL. For more information, see "cURL Access" on page 1-3.

curl -i -X GET -u username:password http://myhost:7001/idaas/platform/admin/v1/credential

#### **Example of Response Header**

The following shows an example of the response header. For more about the HTTP status codes, see "Status Codes."

HTTP/1.1 200 OK

{

#### Example of Response Body

The following shows an example of the response body in JSON format.

```
"CSF_MAP_NAME": "CSF_KEY_NAME",
"default": "systemuser",
"oracle.wsm.security": [
    "sign-csf-key",
    "jwt-sign-csf-key",
    "owsmtest.credentials",
    "basic.client.credentials",
    "weblogic-csf-key",
    "mykey",
    "dummy-pwd-csf-key",
    "weblogic-kerberos-csf-key",
    "keystore-csf-key",
```

```
"weblogic-windowsdomain-csf-key",
"oratest-csf-key",
"csr-csf-key",
"invalid-csf-key",
"ca-signed-sign-csf-key"
]
```

}

# Update a Credential in the Credential Store

Updates a credential in the domain credential store.

#### **REST Request**

PUT /idaas/platform/admin/v1/credential

#### **Request Body**

| Media Types: | application/json |
|--------------|------------------|
| , I          |                  |

The request body contains the details of the update request:

| Attribute    | Description                                                     | Required |
|--------------|-----------------------------------------------------------------|----------|
| "credential" | Updated password for the key in the keystore.                   | Yes      |
| "key"        | Name of the key that you want to modify.<br>The key must exist. | Yes      |
| "map"        | Name of the map (folder) that you want to modify.               | Yes      |
| "username"   | Username for the key in the keystore.                           | Yes      |

#### **Response Body**

| Media Types: | application/json |  |
|--------------|------------------|--|
|--------------|------------------|--|

The response body returns the status of the update operation, including:

| Attribute    | Description                                                                 |
|--------------|-----------------------------------------------------------------------------|
| "ERROR_CODE" | If "STATUS" is set to "Failed", provides the error code.                    |
| "ERROR_MSG"  | If "STATUS" is set to "Failed", provides the contents of the error message. |
| "STATUS"     | Status of operation. For example, "Succeeded" or "Failed".                  |

#### cURL Example

The following example shows how to update a credential in the credential store by submitting a PUT request on the REST resource using cURL. For more information, see "cURL Access" on page 1-3.

curl -i -X PUT -u username:password --data @updatecred.json -H Content-Type:application/json http://myhost:7001/idaas/patform/admin/v1/credential

#### Example of Request Body

The following shows an example of the request body in JSON format.

{

```
"username" : "username",
"credential" : "password",
"key" : "mykey",
"map" : "oracle.wsm.security"
```

#### **Example of Response Header**

The following shows an example of the response header. For more about the HTTP status codes, see "Status Codes."

HTTP/1.1 200 OK

}

#### **Example of Response Body**

The following shows an example of the response body in JSON format.

```
{
    "STATUS": "Succeeded"
}
```

# Delete a Credential from the Credential Store

Deletes a credential from the domain credential store.

#### **REST Request**

DELETE /idaas/platform/admin/v1/credential

#### **Parameters**

The following table summarizes the DELETE request parameters.

| Name  | Description                                                          | Туре  |
|-------|----------------------------------------------------------------------|-------|
| "key" | Name of the key for the credential that you want to delete.          | Query |
| "map" | Name of the map (folder) for the credential that you want to delete. | Query |

#### **Response Body**

The response body returns the status of the delete operation, including:

| Attribute    | Description                                                                 |
|--------------|-----------------------------------------------------------------------------|
| "ERROR_CODE" | If "STATUS" is set to "Failed", provides the error code.                    |
| "ERROR_MSG"  | If "STATUS" is set to "Failed", provides the contents of the error message. |
| "STATUS"     | Status of operation. For example, "Succeeded" or "Failed".                  |

#### cURL Example

The following example shows how to delete a credential from the credential store by submitting a DELETE request on the REST resource using cURL. For more information, see "cURL Access" on page 1-3.

```
curl -i -X DELETE -u username:password
http://myhost:7001/idaas/platform/admin/v1/credential?"key=mykey&map=oracle.wsm.se
curity"
```

#### Example of Response Header

The following shows an example of the response header. For more about the HTTP status codes, see "Status Codes."

HTTP/1.1 200 OK

#### Example of Response Body

The following shows an example of the response body in JSON format.

{
 "STATUS": "Succeeded"

}

# **JKS Keystore Management**

You can view and manage Java Keystore (JKS) keystores within a domain using a set of representational state transfer (REST) resources, as summarized below.

Before using the REST API, you need to understand how to access the REST resources and other important concepts. See "About the REST API" on page 1-1.

For information about JKS keystore management, see "Configuring Keystores for Message Protection" in *Security and Administrator's Guide for Web Services*.

| Task                                                         | Method | Resource Path                                   |
|--------------------------------------------------------------|--------|-------------------------------------------------|
| View All Aliases in the JKS<br>Keystore                      | GET    | /idaas/platform/admin/v1/keystore               |
| Import a Trusted Certificate into the JKS Keystore           | POST   | /idaas/platform/admin/v1/keystore/{alias}       |
| Import a Trusted PKCS#7<br>Certificate into the JKS Keystore | POST   | /idaas/platform/admin/v1/keystore/pkcs7/{alias} |
| View a Trusted Certificate in the JKS<br>Keystore            | GET    | /idaas/platform/admin/v1/keystore/{alias}       |
| Delete a Trusted Certificate from the JKS Keystore           | DELETE | idaas/platform/admin/v1/keystore/{alias}        |

# View All Aliases in the JKS Keystore

Returns all aliases for the trusted certificate entries in the JKS keystore.

#### **REST Request**

GET /idaas/platform/admin/v1/keystore

#### **Response Body**

| Media Types: | application/json |
|--------------|------------------|
|--------------|------------------|

The response body contains the list of aliases:

| Attribute | Description                      |
|-----------|----------------------------------|
| "aliases" | Comma-separated list of aliases. |

#### cURL Example

The following example shows how to view all aliases for the trusted certificate entries in the JKS keystore by submitting a GET request on the REST resource using cURL. For more information, see "cURL Access" on page 1-3.

```
curl -i -X GET -u username:password
http://myhost:7001/idaas/platform/admin/v1/keystore
```

#### **Example of Response Header**

The following shows an example of the response header. For more about the HTTP status codes, see "Status Codes."

HTTP/1.1 200 OK

#### **Example of Response Body**

The following shows an example of the response body in JSON format.

```
{
    "aliases":"oratest,orakey,testkey,jkstest,ms-oauthkey"
}
```

# Import a Trusted Certificate into the JKS Keystore

Imports a trusted certificate at the specified alias into the JKS keystore. The certificate must be Base64 encoded.

#### **REST Request**

POST /idaas/platform/admin/v1/keystore/{alias}

#### **Parameters**

The following table summarizes the POST request parameter.

| Name  | Description                                                                                                    | Туре |
|-------|----------------------------------------------------------------------------------------------------|------|
| alias | Alias of the trusted certificate to be imported.                                                                   | Path |
|       | The alias will be created. The alias must not already exist in the JKS keystore; otherwise, the request will fail. |      |

## **Request Body**

| Media Types: | application/json |
|--------------|------------------|
|--------------|------------------|

The request body contains the details of the import request:

| Attribute     | Description                                                                    |
|---------------|--------------------------------------------------------------------------------|
| "certificate" | Base64-encoded certificate.                                                    |
| "component"   | Component to which the certificate is imported. This value must be set to JKS. |

#### **Response Body**

|  | Media Types: | application/json |
|--|--------------|------------------|
|--|--------------|------------------|

The response body returns the status of the import operation, including:

| Attribute    | Description                                                                 |
|--------------|-----------------------------------------------------------------------------|
| "ERROR_CODE" | If "STATUS" is set to "Failed", provides the error code.                    |
| "ERROR_MSG"  | If "STATUS" is set to "Failed", provides the contents of the error message. |
| "STATUS"     | Status of operation. For example, "Succeeded" or "Failed".                  |
| "SUBJECT_DN" | Subject DN list that was imported.                                          |

#### cURL Example

The following example shows how to import a trusted certificate into the JKS keystore by submitting a POST request on the REST resource using cURL. For more information, see "cURL Access" on page 1-3.

```
curl -i -X POST -u username:password --data @importjkscert.json -H
Content-Type:application/json
http://myhost:7001/idaas/platform/admin/v1/keystore/mytestkey
```

#### **Example of Request Body**

The following shows an example of the request body in JSON format.

```
{
    "component":"JKS",
    "certificate": "Base64-encoded certificate"
}
```

#### **Example of Response Header**

The following shows an example of the response header. For more about the HTTP status codes, see "Status Codes."

HTTP/1.1 200 OK

#### **Example of Response Body**

The following shows an example of the response body in JSON format.

```
{
    "STATUS": "Succeeded",
    "SUBJECT_DN": "CN=y,OU=y,O=y,L=y,ST=y,C=y"
}
```

## Import a Trusted PKCS#7 Certificate into the JKS Keystore

Imports a PKCS#7 trusted certificate or a certificate chain associated with a private key indicated by the specified alias into the JKS keystore.

### **REST Request**

POST /idaas/platform/admin/v1/keystore/pkcs7/{alias}

## **Parameters**

The following table summarizes the POST request parameter.

| Name  | Description                                                                                                    | Туре |
|-------|----------------------------------------------------------------------------------------------------|------|
| alias | Alias of the private key for which the trusted PKCS#7 certificate will be imported. The alias must already in the JKS keystore. | Path |

## **Request Body**

| Media Types: apr | plication/json |
|------------------|----------------|
|------------------|----------------|

The request body contains the details of the import request:

| Attribute     | Description                                                                    |
|---------------|--------------------------------------------------------------------------------|
| "certificate" | Base64-encoded certificate.                                                    |
| "component"   | Component to which the certificate is imported. This value must be set to JKS. |
| "keyPassword" | Password for the private key.                                                  |

## **Response Body**

| Media Types: | application/json |
|--------------|------------------|
|              |                  |

The response body returns the status of the import operation, including:

| Attribute Description |                                                                             |  |
|-----------------------|-----------------------------------------------------------------------------|--|
| "ERROR_CODE"          | If "STATUS" is set to "Failed", provides the error code.                    |  |
| "ERROR_MSG"           | If "STATUS" is set to "Failed", provides the contents of the error message. |  |
| "STATUS"              | Status of operation. For example, "Succeeded" or "Failed".                  |  |
| "SUBJECT_DN"          | Subject DN list that was imported.                                          |  |

## cURL Example

The following example shows how to import a trusted PKCS#7 certificate into the JKS keystore by submitting a POST request on the REST resource using cURL. For more information, see "cURL Access" on page 1-3.

```
curl -i -X POST -u username:password --data @importjkscert.json -H
Content-Type:application/json
http://myhost:7001/idaas/platform/admin/v1/keystore/pkcs7/myprivatekey
```

### **Example of Request Body**

The following shows an example of the request body in JSON format.

```
{
    "component":"JKS",
    "certificate": "Base64-encoded certificate",
    "keyPassword" : "password"
}
```

#### **Example of Response Header**

The following shows an example of the response header. For more about the HTTP status codes, see "Status Codes."

HTTP/1.1 200 OK

#### **Example of Response Body**

```
{
    "STATUS": "Succeeded",
    "SUBJECT_DN": "CN=y,OU=y,O=y,L=y,ST=y,C=y"
}
```

# View a Trusted Certificate in the JKS Keystore

Returns details of the trusted certificate at the specified alias in the JKS keystore.

If the alias specifies a keyStore.TrustedCertificateEntry, the details of the trusted certificate are returned. If the alias specifies a KeyStore.PrivateKeyEntry, the first certificate in the trusted certificate chain is returned.

## **REST Request**

GET /idaas/platform/admin/v1/keystore/{alias}

### **Parameters**

The following table summarizes the GET request parameters.

| Name  | Description                                                     | Туре |
|-------|-----------------------------------------------------------------|------|
| alias | Name of alias for which you want to view a trusted certificate. | Path |

## **Response Body**

The response body contains information about the certificate, including:

| Attribute           | Description                                                                                                    |  |
|---------------------|----------------------------------------------------------------------------------------------------|--|
| "CONTENT"           | Contents of the Base64-encoded certificate.                                                                             |  |
| "Extensions"        | Optional extensions that are used to issue a certificate for a specific purpose. Each extension includes the following: |  |
|                     | <ul> <li>Object identifier (oid) that uniquely identifies it</li> </ul>                                                 |  |
|                     | <ul> <li>Flag indicating whether the extension is critical</li> </ul>                                                   |  |
|                     | ■ Value                                                                                                    |  |
| "ISSUER_DN"         | List of trusted distinguished names.                                                                                    |  |
| "NOT_AFTER"         | Date the certificate expires.                                                                                           |  |
| "NOT_BEFORE"        | Date the certificate is activated.                                                                                      |  |
| "SERIAL_NO"         | Serial number of the JKS keystore.                                                                                      |  |
| "SIGNATURE"         | Base64-encoded signature key.                                                                                           |  |
| "SIGNING_ALGORITHM" | Signing algorithm for the alias.                                                                                        |  |
| "SUBJECT_DN"        | Subject distinguished names list.                                                                                       |  |

## cURL Example

The following example shows how to view all certificates for an alias in the JKS keystore by submitting a GET request on the REST resource using cURL. For more information, see "cURL Access" on page 1-3.

curl -i -X GET -u username:password http://myhost:7001/idaas/platform/admin/v1/keystore/mytestkey

#### **Example of Response Header**

The following shows an example of the response header. For more about the HTTP status codes, see "Status Codes."

HTTP/1.1 200 OK

#### Example of Response Body

```
{
   "SUBJECT_DN": "CN=weblogic, OU=Testkey for JKS Mbean
test,O=Oracle,L=testcity,ST=teststate,C=us",
  "ISSUER_DN": "CN=weblogic, OU=Testkey for JKS Mbean test, O=Oracle,
L=testcity,ST=teststate,C=us",
  "NOT_BEFORE": "Tue Jun 25 02:20:38 PDT 2013",
  "NOT_AFTER": "Wed Nov 27 01:20:38 PST 2052",
  "SERIAL NO":"1372152038",
   "SIGNING_ALGORITHM": "1.2.840.113549.1.1.5",
   "CONTENT": "----BEGIN CERTIFICATE-----
Base64-encoded certificate
-----END CERTIFICATE-----",
  "SIGNATURE": "Base64-encoded signature key",
  "Extensions":"{subjectKeyIDExtension {oid = 2.5.29.14 critical = false, value =
329b98f6b6225e92ca52513d3bfc43ee02aa9121}}"
}
```

## Delete a Trusted Certificate from the JKS Keystore

Deletes a trusted certificate (keyStore.TrustedCertificateEntry) with the specified alias from the JKS keystore. You cannot delete the keyStore.PrivateKeyEntry.

### **REST Request**

DELETE /idaas/platform/admin/v1/keystore/{alias}

### **Parameters**

The following table summarizes the DELETE request parameters.

| Name  | Description                                           | Туре |
|-------|-------------------------------------------------------|------|
| alias | Alias of the trusted certificate entry to be deleted. | Path |

## Response Body

| Media Types: appli | cation/json |
|--------------------|-------------|
|--------------------|-------------|

The response body returns the status of the delete operation, including:

| Attribute    | Description                                                                 |
|--------------|-----------------------------------------------------------------------------|
| "ERROR_CODE" | If "STATUS" is set to "Failed", provides the error code.                    |
| "ERROR_MSG"  | If "STATUS" is set to "Failed", provides the contents of the error message. |
| "STATUS"     | Status of operation. For example, "Succeeded" or "Failed".                  |

## cURL Example

The following example shows how to delete a trusted certificate from the keystore by submitting a DELETE request on the REST resource using cURL. For more information, see "cURL Access" on page 1-3.

```
curl -i -X DELETE -u username:password
http://myhost:7001/idaas/platform/admin/v1/keystore/testalias
```

#### **Example of Response Header**

The following shows an example of the response header. For more about the HTTP status codes, see "Status Codes."

HTTP/1.1 200 OK

#### Example of Response Body

```
{
    "STATUS": "Succeeded"
}
```

# **KSS Keystore Management**

You can view and manage Keystore Service (KSS) keystores using a set of representational state transfer (REST) resources, as summarized below.

Before using the REST API, you need to understand how to access the REST resources and other important concepts. See "About the REST API" on page 1-1.

For more information about KSS keystore management, see "Configuring the OPSS Keystore Service for Message Protection" in *Security and Administrator's Guide for Web Services*.

| Section                                             | Method | Resource Path                                                                              |
|-----------------------------------------------------|--------|--------------------------------------------------------------------------------------------|
| Create a KSS Keystore                               | POST   | /idaas/platform/admin/v1/keystoreservice                                                   |
| Import a KSS Keystore                               | POST   | /idaas/platform/admin/v1/keystoreservice/keystore                                          |
| Update the Password for a KSS<br>Keystore           | PUT    | /idaas/platform/admin/v1/keystoreservice                                                   |
| Import a Trusted Certificate into a<br>KSS Keystore | POST   | /idaas/platform/admin/v1/keystoreservice/certificates                                      |
| View All KSS Keystores for a Stripe                 | GET    | /idaas/platform/admin/v1/keystoreservice/{stripeName}                                      |
| View the Alias for the KSS Keystore                 | GET    | /idaas/platform/admin/v1/keystoreservice/alias/{strip<br>eName}/{keystoreName}/{entryType} |
| View a Trusted Certificate in the KSS<br>Keystore   | GET    | /idaas/platform/admin/v1/keystoreservice/certificates                                      |
| Delete a Certificate from a KSS<br>Keystore         | DELETE | /idaas/platform/admin/v1/keystoreservice/certificates                                      |
| Create a Secret Key for a KSS<br>Keystore           | POST   | /idaas/platform/admin/v1/keystoreservice/secretkey                                         |
| View Secret Key Properties for a KSS<br>Keystore    | GET    | /idaas/platform/admin/v1/keystoreservice/secretkey                                         |
| Delete a KSS Keystore                               | DELETE | /idaas/platform/admin/v1/keystoreservice                                                   |

Table 5–1 KSS Keystore Management REST Resources

## Create a KSS Keystore

Creates a new Keystore Service (KSS) keystore.

## **REST Request**

POST /idaas/platform/admin/v1/keystoreservice

## **Request Body**

| Media Types: | application/json |  |
|--------------|------------------|--|
|--------------|------------------|--|

The request body contains the details of the create request:

| Attribute    | Description                                                                 |
|--------------|-----------------------------------------------------------------------------|
| "keystore"   | Name for the KSS keystore.                                                  |
| "permission" | Boolean value that specifies whether to create a permission-based keystore. |
| "pwd"        | Password for the KSS keystore.                                              |
| "stripe"     | Name of the stripe to contain the KSS keystore.                             |

## **Response Body**

| Media Types: | application/json |  |
|--------------|------------------|--|
|--------------|------------------|--|

The response body returns the status of the create operation, including:

| Attribute    | Description                                                                 |
|--------------|-----------------------------------------------------------------------------|
| "ERROR_CODE" | If "STATUS" is set to "Failed", provides the error code.                    |
| "ERROR_MSG"  | If "STATUS" is set to "Failed", provides the contents of the error message. |
| "STATUS"     | Status of operation. For example, "Succeeded" or "Failed".                  |

### cURL Example

The following example shows how to create a KSS keystore by submitting a POST request on the REST resource using cURL. For more information, see "cURL Access" on page 1-3.

```
curl -i -X POST -u username:password --data @createkss.json -H
Content-Type:application/json
http://myhost:7001/idaas/platform/admin/v1/keystoreservice
```

#### **Example of Request Body**

The following shows an example of the request body in JSON format.

{
 "stripe" : "myStripe",

```
"keystore" : "myKeystore",
"pwd" : "password",
"permission" : "true"
```

### **Example of Response Header**

The following shows an example of the response header.

HTTP/1.1 201 Created

}

## **Example of Response Body**

```
{
    "STATUS": "Succeeded"
}
```

## Import a KSS Keystore

Imports a Keystore Service (KSS) keystore from a KSS keystore file.

## **REST Request**

POST /idaas/platform/admin/v1/keystoreservice/keystore

## **Request Body**

| Media Types: | multipart/form-data |  |
|--------------|---------------------|--|
|--------------|---------------------|--|

The response body contains information about the import request, including:

| Attribute          | Description                                                                                                |
|--------------------|----------------------------------------------------------------------------------------------------|
| "keyAliases"       | Comma-separated list of aliases for the keys to be imported from the keystoreFile.                         |
| "keyPasswords"     | Comma-separated list of passwords for the keys to be imported from the keystoreFile.                       |
| "keystoreFile"     | Name of a valid local KSS keystore file                                                                    |
| "keystoreName"     | Name for the KSS keystore.                                                                                 |
| "keystorePassword" | Password for the local keystore file that is being imported and the keystore entry, if password-protected. |
| "keystoreType"     | Keystore type. This value must be set to JKS.                                                              |
| "permission"       | Boolean value that specifies whether to import as a permission-based keystore.                             |
| "stripeName"       | Name of the stripe.                                                                                        |

## **Response Body**

Media Types:

application/json

The response body contains information about the import operation, including:

| Attribute         | Description                                                                                                    |  |
|-------------------|----------------------------------------------------------------------------------------------------|--|
| "alias <i>n</i> " | List of keystores in the stripe, where <i>n</i> serves as an index that starts at 1 and is incremented by 1 for each additional keystore. |  |
| "ERROR_CODE"      | If "STATUS" is set to "Failed", provides the error code.                                                                                  |  |
| "ERROR_MSG"       | If "STATUS" is set to "Failed", provides the contents of the error message.                                                               |  |
| "STATUS"          | Status of operation. For example, "Succeeded" or "Failed".                                                                                |  |

## cURL Example

The following example shows how to import a KSS keystore by submitting a POST request on the REST resource using cURL. For more information, see "cURL Access" on

page 1-3.

```
curl -i -X POST -u username:password -H Content-Type:multipart/form-data --form
"stripeName=myStripe" --form "keystoreFile=@clientkeystore" --form
"keystoreName=myKeystore" --form "keystorePassword=password" --form
"keystoreType=JKS" --form "keyAliases=client" --form "keyPasswords=password"
--form "permission=false"
http://myhost:7001/idaas/platform/admin/v1/keystoreservice/keystore
```

#### **Example of Response Header**

The following shows an example of the response header.

HTTP/1.1 201 Created

#### **Example of Response Body**

```
{
    "STATUS":"Succeeded",
    "SUCCESS_MSG":"Aliases:client imported successfully",
    "alias 1":"client"
}
```

## Update the Password for a KSS Keystore

Updates the password for a Keystore Service (KSS) keystore.

#### **REST Request**

PUT /idaas/platform/admin/v1/keystoreservice

## **Request Body**

| Media Types: | application/json |  |
|--------------|------------------|--|
|--------------|------------------|--|

The response body contains information about the Load Balancer patches, including:

| Attribute  | Description                    |
|------------|--------------------------------|
| "keystore" | Name of the KSS keystore.      |
| "newpass"  | New password for the keystore. |
| "oldpass"  | Old password for the keystore. |
| "stripe"   | Name of the stripe.            |

## **Response Body**

| Media Types: | application/json |  |
|--------------|------------------|--|
|--------------|------------------|--|

The response body returns the status of the update operation, including:

| Attribute    | Description                                                                 |
|--------------|-----------------------------------------------------------------------------|
| "ERROR_CODE" | If "STATUS" is set to "Failed", provides the error code.                    |
| "ERROR_MSG"  | If "STATUS" is set to "Failed", provides the contents of the error message. |
| "STATUS"     | Status of operation. For example, "Succeeded" or "Failed".                  |

## cURL Example

The following example shows how to import a KSS keystore by submitting a PUT request on the REST resource using cURL. For more information, see "cURL Access" on page 1-3.

curl -i -X PUT -u username:password --data @updatekss.json -H Content-Type:application/json http://myhost:7001/idaas/platform/admin/v1/keystoreservice

#### **Example of Request Body**

```
{
    "stripe" : "myStripe",
    "keystore" : "mykssstore",
```

```
"oldpass" : "password",
"newpass" : "password"
}
```

### **Example of Response Header**

The following shows an example of the response header.

HTTP/1.1 200 OK

## **Example of Response Body**

```
{
    "STATUS": "Succeeded"
}
```

## Import a Trusted Certificate into a KSS Keystore

Imports a trusted certificate into a Keystore Service (KSS) keystore.

## **REST Request**

POST /idaas/platform/admin/v1/keystoreservice/certificates

## **Request Body**

| Media Types: | application/json |  |
|--------------|------------------|--|
|--------------|------------------|--|

The response body contains information about the import request, including:

| Description                                                                               |
|-------------------------------------------------------------------------------------------|
| Alias for the trusted certificate.                                                        |
| Base64-encoded certificate.                                                               |
| Keystore entry type. Valid values include: Certificate, TrustedCertificate, or SecretKey. |
| Name of the KSS keystore.                                                                 |
| Password for the KSS keystore.                                                            |
| Name of the stripe.                                                                       |
|                                                                                           |

## **Response Body**

| Media Types: | application/json |
|--------------|------------------|
|--------------|------------------|

The response body returns the status of the import operation, including:

| Attribute    | Description                                                                 |
|--------------|-----------------------------------------------------------------------------|
| "ERROR_CODE" | If "STATUS" is set to "Failed", provides the error code.                    |
| "ERROR_MSG"  | If "STATUS" is set to "Failed", provides the contents of the error message. |
| "STATUS"     | Status of operation. For example, "Succeeded" or "Failed".                  |
| "SUBJECT_DN" | Subject DN list that was imported.                                          |

## cURL Example

The following example shows how to create a KSS keystore by submitting a POST request on the REST resource using cURL. For more information, see "cURL Access" on page 1-3.

```
curl -i -X POST -u username:password --data @importcertkss.json -H
Content-Type:application/json
http://myhost:7001/idaas/platform/admin/v1/keystoreservice/certificates
```

#### **Example of Request Body**

The following shows an example of the request body in JSON format.

```
{
    "keyAlias" : "myAlias",
    "keystoreEntry":
    "Base64-encoded certificate",
    "keystoreEntryType" : "TrustedCertificate",
    "keystoreName" : "myKeystore",
    "stripeName" : "myStripe",
    "keystorePassword" : "password"
}
```

#### **Example of Response Header**

The following shows an example of the response header.

```
HTTP/1.1 200 OK
```

#### Example of Response Body

```
{
    "STATUS": "Succeeded"
    "SUBJECT_DN": "CN=y,OU=y,O=y,L=y,ST=y,C=y"
}
```

## View All KSS Keystores for a Stripe

Returns all Keystore Service (KSS) keystores for a stripe.

### **REST Request**

GET /idaas/platform/admin/v1/keystoreservice/{stripeName}

#### **Parameters**

The following table summarizes the GET request parameters.

| Name       | Description                                                  | Туре |
|------------|--------------------------------------------------------------|------|
| stripeName | Name of stripe for which you want to view all KSS keystores. | Path |

## **Response Body**

| Media Types: | application/json |
|--------------|------------------|
|--------------|------------------|

The response body contains information about the certificate, including:

| Attribute    | Description                                                                                                    |
|--------------|----------------------------------------------------------------------------------------------------|
| "keystore n" | List of keystores in the stripe, where <i>n</i> serves as an index that starts at 1 and is incremented by 1 for each additional keystore. |

## cURL Example

The following example shows how to view all certificates for an alias by submitting a GET request on the REST resource using cURL. For more information, see "cURL Access" on page 1-3.

curl -i -X GET -u username:password http://myhost:7001/idaas/platform/admin/v1/keystoreservice/myStripe

#### **Example of Response Header**

The following shows an example of the response header. For more about the HTTP status codes, see "Status Codes."

HTTP/1.1 200 OK

#### **Example of Response Body**

```
{
    "keystore 1":"trust",
    "keystore 2":"castore"
}
```

## View the Alias for the KSS Keystore

Returns the alias for the Keystore Service (KSS) keystore.

## **REST Request**

GET
/idaas/platform/admin/v1/keystoreservice/alias/{stripeName}/{keystoreName}
/{entryType}

## **Parameters**

The following table summarizes the GET request parameters.

| Name         | Description                                                                           | Туре |
|--------------|---------------------------------------------------------------------------------------|------|
| entryType    | Keystore type. Valid values include Certificate,<br>TrustedCertificate, or SecretKey. | Path |
| keystoreName | Name of the keystore.                                                                 | Path |
| stripeName   | Name of the stripe.                                                                   | Path |

## **Response Body**

| Media Types: | application/json |  |
|--------------|------------------|--|
|--------------|------------------|--|

The response body contains information about the certificate, including:

| Attribute    | Description                                                                                                    |
|--------------|----------------------------------------------------------------------------------------------------|
| "keystore n" | List of keystore aliases in the stripe where $n$ serves as an index that starts at 1 and is incremented by 1 for each additional property. |

## cURL Example

The following example shows how to view all certificates for an alias by submitting a GET request on the REST resource using cURL. For more information, see "cURL Access" on page 1-3.

curl -i -X GET -u username:password http://myhost:7001/idaas/platform/admin/v1/keystoreservice/alias/myStripe/myKeysto re/TrustedCertificate

#### **Example of Response Header**

The following shows an example of the response header. For more about the HTTP status codes, see "Status Codes."

HTTP/1.1 200 OK

#### **Example of Response Body**

The following shows an example of the response body in JSON format.

{

```
"keystore 1":"myAlias",
}
```

## View a Trusted Certificate in the KSS Keystore

Returns a trusted certificates in the Keystore Service (KSS) keystore. If the keystore is password-protected, you must provide a Base64-encoded header value for the keystore password.

## **REST Request**

GET /idaas/platform/admin/v1/keystoreservice/certificates

## **Parameters**

The following table summarizes the GET request parameters.

| Name              | Description                                                                                              | Туре  |
|-------------------|----------------------------------------------------------------------------------------------------|-------|
| keyAlias          | Alias for trusted certificate.                                                                           | Query |
| keystoreEntryType | Type of keystore entry. Valid values include<br>Certificate, TrustedCertificate, or<br>CertificateChain. | Query |
| keystoreName      | Name of the keystore.                                                                                    | Query |
| stripeName        | Name of the stripe.                                                                                      | Query |

## **Response Body**

| Media Types: | application/json |
|--------------|------------------|
|--------------|------------------|

The response body contains information about the certificate, including:

| Attribute           | Description                                                                                                    |  |
|---------------------|----------------------------------------------------------------------------------------------------|--|
| "CONTENT"           | Contents of the Base64-encoded certificate.                                                                          |  |
| "Extensions"        | Optional extensions that are used to issue a certificate fo specific purpose. Each extension includes the following: |  |
|                     | <ul> <li>Object identifier (oid) that uniquely identifies it</li> </ul>                                              |  |
|                     | <ul> <li>Flag indicating whether the extension is critical</li> </ul>                                                |  |
|                     | <ul> <li>Set of values</li> </ul>                                                                                    |  |
| "ISSUER_DN"         | List of trusted distinguished names.                                                                                 |  |
| "NOT_AFTER"         | Date the certificate expires.                                                                                        |  |
| "NOT_BEFORE"        | Date the certificate is activated.                                                                                   |  |
| "SERIAL_NO"         | Serial number of the JKS keystore.                                                                                   |  |
| "SIGNATURE"         | Base64-encoded signature key.                                                                                        |  |
| "SIGNING_ALGORITHM" | Signing algorithm for the alias.                                                                                     |  |
| "SUBJECT_DN"        | Subject distinguished names list.                                                                                    |  |

## **cURL** Example

The following example shows how to view all certificates for an alias by submitting a GET request on the REST resource using cURL. For more information, see "cURL

#### Access" on page 1-3.

```
curl -i -X GET -u username:password -H keystorePassword:password==
http://myhost:7001/idaas/platform/admin/v1/keystoreservice/certificates?"stripeNam
e=myStripe&keystoreName=myKeystore&keyAlias=client&keystoreEntryType=Certificate"
```

#### **Example of Response Header**

The following shows an example of the response header. For more about the HTTP status codes, see "Status Codes."

HTTP/1.1 200 OK

### Example of Response Body

```
{
    "SUBJECT_DN":"CN=y,OU=y,O=y,L=y,ST=y,C=y",
    "ISSUER_DN":"CN=y,OU=y,O=y,L=y,ST=y,C=y",
    "NOT_BEFORE":"Fri Jul 25 02:45:11 PDT 2014",
    "NOT_AFTER":"Thu Oct 23 02:45:11 PDT 2014",
    "SERIAL_NO":"982191050",
    "SIGNING_ALGORITHM":"1.2.840.10040.4.3",
    "CONTENT":"----BEGIN CERTIFICATE-----
Base64-encoded certificate
----END CERTIFICATE-----",
    "SIGNATURE":Base64-encoded signature key",
    "Extensions":"{subjectKeyIDExtension {oid = 2.5.29.14 critical = false, value
    329b98f6b6225e92ca52513d3bfc43ee02aa9121}"
}
```

## Delete a Certificate from a KSS Keystore

Deletes a certificate from a Keystore Service (KSS) keystore. If the keystore is password-protected, you must provide Base64-encoded header values for the keystore and key passwords.

#### **REST Request**

DELETE /idaas/platform/admin/v1/keystoreservice/certificates

### **Parameters**

The following table summarizes the DELETE request parameters.

| Name         | Description                                    | Туре  |
|--------------|------------------------------------------------|-------|
| keyAlias     | Alias for the certificate in the KSS keystore. | Query |
| keystoreName | Name of the keystore.                          | Query |
| stripeName   | Name of stripe.                                | Query |

## **Response Body**

| Media Types: | application/json |  |
|--------------|------------------|--|
|--------------|------------------|--|

The response body returns the status of the import operation, including:

| Attribute    | Description                                                                 |
|--------------|-----------------------------------------------------------------------------|
| "ERROR_CODE" | If "STATUS" is set to "Failed", provides the error code.                    |
| "ERROR_MSG"  | If "STATUS" is set to "Failed", provides the contents of the error message. |
| "STATUS"     | Status of operation. For example, "Succeeded" or "Failed".                  |

## cURL Example

The following example shows how to delete a trusted certificate from the keystore by submitting a DELETE request on the REST resource using cURL. For more information, see "cURL Access" on page 1-3.

curl -i -X DELETE -u username:password -H keystorePassword:password== -H keyPassword:password http://myhost:7001/idaas/platform/admin/v1/keystoreservice/certificates?"stripeNam e=myStripe&keystoreName=myKeystore&keyAlias=myAlias"

#### **Example of Response Header**

The following shows an example of the response header. For more about the HTTP status codes, see "Status Codes."

HTTP/1.1 200 OK

#### **Example of Response Body**

{
 "STATUS": "Succeeded"
}

## Create a Secret Key for a KSS Keystore

Creates a secret key used in symmetric encryption/decryption for a KSS keystore.

### **REST Request**

POST /idaas/platform/admin/v1/keystoreservice/secretkey

## **Request Body**

| Media Types: | application/json |  |
|--------------|------------------|--|

The request body contains the details of the create request:

| Attribute     Description       "algorithm"     Controls the cryptographic characteristics of the algorithm are used when securing messages. |                                                                          |
|----------------------------------------------------------------------------------------------------|--------------------------------------------------------------------------|
|                                                                                                    |                                                                          |
| "keyPassword"                                                                                                    | Password for the secret key.                                             |
| "keySize"                                                                                                    | Size measured in bits of the of the key used in cryptographic algorithm. |
| "keystoreName"                                                                                                    | Name for the KSS keystore.                                               |
| "keystorePassword"                                                                                                    | Password for the KSS keystore.                                           |
| "stripeName"                                                                                                    | Name of the stripe.                                                      |

## **Response Body**

| Media Types: | application/json |  |
|--------------|------------------|--|
|--------------|------------------|--|

The response body returns the status of the import operation, including:

| Attribute    | Description                                                                 |
|--------------|-----------------------------------------------------------------------------|
| "ERROR_CODE" | If "STATUS" is set to "Failed", provides the error code.                    |
| "ERROR_MSG"  | If "STATUS" is set to "Failed", provides the contents of the error message. |
| "STATUS"     | Status of operation. For example, "Succeeded" or "Failed".                  |

### cURL Example

The following example shows how to create a secret key by submitting a POST request on the REST resource using cURL. For more information, see "cURL Access" on page 1-3.

curl -i -X POST -u username:password --data @secretkey.json -H Content-Type:application/json http://myhost:7001/idaas/platform/admin/v1/keystoreservice/secretkey

### **Example of Request Body**

The following shows an example of the request body in JSON format.

```
{
    "stripeName" : "myStripe",
    "keystoreName" : "myKeystore",
    "keyAlias" : "myKeyAlias",
    "keySize" : "56",
    "algorithm" : "DES",
    "keystorePassword" : "password",
    "keyPassword" : "password"
}
```

#### **Example of Response Header**

The following shows an example of the response header. For more about the HTTP status codes, see "Status Codes."

```
HTTP/1.1 200 OK
```

#### **Example of Response Body**

```
{
    "STATUS": "Succeeded"
}
```

## View Secret Key Properties for a KSS Keystore

Returns the secret key properties for a KSS keystore. If the keystore is password-protected, you must provide Base64-encoded header values for the keystore and key passwords.

#### **REST Request**

GET /idaas/platform/admin/v1/keystoreservice/secretkey

### **Parameters**

The following table summarizes the GET request parameters.

| Name         | Description              | Туре  |
|--------------|--------------------------|-------|
| keyAlias     | Alias of the secret key. | Query |
| keystoreName | Name of the keystore.    | Query |
| stripeName   | Name of the stripe.      | Query |

## **Response Body**

| Media Types: | application/json |  |
|--------------|------------------|--|
|--------------|------------------|--|

The response body contains information about the certificate, including:

| Attribute    | Description                                                                                                    |
|--------------|----------------------------------------------------------------------------------------------------|
| "Property n" | List of secret key properties, where $n$ serves as an index that starts at 1 and is incremented by 1 for each additional property. |

## cURL Example

The following example shows how to view all certificates for an alias by submitting a GET request on the REST resource using cURL. For more information, see "cURL Access" on page 1-3.

curl -i -X GET -u username:password -H keystorePassword:password= -H
keyPassword:password=
http://myhost:7001/idaas/platform/admin/v1/keystoreservice/secretkey?"stripeName=m
yStripe&keystoreName=myKeystore&keyAlias=myKeyAlias"

#### Example of Response Header

The following shows an example of the response header. For more about the HTTP status codes, see "Status Codes."

HTTP/1.1 200 OK

#### **Example of Response Body**

The following shows an example of the response body in JSON format.

{

```
"Property 1":"DES" }
```

## **Delete a KSS Keystore**

Deletes a Keystore Service (KSS) keystore. If the keystore is password-protected, you must provide Base64-encoded header values for the keystore password.

### **REST Request**

DELETE /idaas/platform/admin/v1/keystoreservice

## **Parameters**

The following table summarizes the DELETE request parameters.

| Name         | Description           | Туре  |
|--------------|-----------------------|-------|
| keystoreName | Name of the keystore. | Query |
| stripeName   | Name of the stripe.   | Query |

## **Response Body**

N

| Media Types: | application/json |  |
|--------------|------------------|--|
|--------------|------------------|--|

The response body returns the status of the delete operation, including:

| Attribute    | Description                                                                 |
|--------------|-----------------------------------------------------------------------------|
| "ERROR_CODE" | If "STATUS" is set to "Failed", provides the error code.                    |
| "ERROR_MSG"  | If "STATUS" is set to "Failed", provides the contents of the error message. |
| "STATUS"     | Status of operation. For example, "Succeeded" or "Failed".                  |

## cURL Example

The following example shows how to delete a trusted certificate from the keystore by submitting a DELETE request on the REST resource using cURL. For more information, see "cURL Access" on page 1-3.

curl -i -X DELETE -u username:password -H keystorePassword:password= http://myhost:7001/idaas/platform/admin/v1/keystoreservice?"stripeName=myStripe&ke ystoreName=myKeystore"

#### **Example of Response Header**

The following shows an example of the response header. For more about the HTTP status codes, see "Status Codes."

HTTP/1.1 204 No Content

# **Token Issuer Trust Management**

You can view and manage token issuer trust configurations using a set of representational state transfer (REST) resources, as summarized below.

Before using the REST API, you need to understand how to access the REST resources and other important concepts. See "About the REST API" on page 1-1.

For more information about token issuer trust management, see "Defining Trusted Issuers and a Trusted DN List for Signing Certificates" in *Security and Administrator's Guide for Web Services*.

| Section                                           | Method | Resource Path                            |
|---------------------------------------------------|--------|------------------------------------------|
| Create Trusted Issuers and DN Lists               | POST   | /idaas/webservice/admin/v1/trust/issuers |
| View a Trusted Issuer and DN Lists                | GET    | /idaas/webservice/admin/v1/trust/issuers |
| Create a Token Attribute Rule for a<br>Trusted DN | POST   | /idaas/webservice/admin/v1/trust/token   |
| View All Token Attribute Rules                    | GET    | /idaas/webservice/admin/v1/trust/token   |

## **Create Trusted Issuers and DN Lists**

Create trusted issuers and distinguished name (DN) lists for signing certificates. The trusted issuers will be stored in the specified trusted issuers document.

## **REST Request**

POST /idaas/webservice/admin/v1/trust/issuers

## **Parameters**

The following table summarizes the POST request parameters.

| Name         | Description                      | Туре  |
|--------------|----------------------------------|-------|
| documentName | Name of trusted issuer document. | Query |

## **Request Body**

| Media Types: | application/json |
|--------------|------------------|
|--------------|------------------|

The request body contains the details of the add request:

| Attribute              | Description                                                                                                    | Required |
|------------------------|----------------------------------------------------------------------------------------------------|----------|
| "đn"                   | List of DN values to be added to the trusted<br>issuer. For each DN, use a string that<br>conforms to RFC 2253, as described at the<br>following URL:<br>http://www.ietf.org/rfc/rfc2253.txt | Yes      |
| "issuer"               | Groups information about a trusted issuer.                                                                                                    | Yes      |
| "-name"                | Name of the trusted issuer. For example,<br>www.example.com. The default value for the<br>predefined SAML client policies is<br>www.oracle.com.                                              | Yes      |
| "jwt-trusted-dns"      | Groups information about JSON Web Token (JWT) trusted issuers.                                                                                                    | No       |
| "saml-hok-trusted-dns" | Groups information about SAML holder-of-key trusted issuers.                                                                                                    | No       |
| "saml-sv-trusted-dns"  | Groups information about SAML sender vouches trusted issuers.                                                                                                    | No       |
| "saml-trusted-dns"     | Groups the trusted issuers and DN lists.                                                                                                    | Yes      |

### **Response Body**

| Media Types: | application/json |
|--------------|------------------|
|              |                  |

The response body returns the status of the import operation, including:

| Attribute    | Description                                                                 |
|--------------|-----------------------------------------------------------------------------|
| "ERROR_CODE" | If "STATUS" is set to "Failed", provides the error code.                    |
| "ERROR_MSG"  | If "STATUS" is set to "Failed", provides the contents of the error message. |
| "STATUS"     | Status of operation. For example, "Succeeded" or "Failed".                  |

## cURL Example

The following example shows how to create a trusted issuers and DN lists by submitting a POST request on the REST resource using cURL. For more information, see "cURL Access" on page 1-3.

```
curl -i -X POST -u username:password --data @createtrust.json -H
Content-Type:application/json
http://myhost:7001/idaas/webservice/admin/v1/trust/issuers
```

#### **Example of Request Body**

The following shows an example of the request body in JSON format.

```
{
    "saml-trusted-dns":
    {
         "saml-hok-trusted-dns":
         {
             "issuer": [
             {
                  "-name": "www.oracle.com",
                 "dn": [ "wls1", ]
             }
             ]
         },
        "saml-sv-trusted-dns":
        {
             "issuer": [
                {
                     "-name": "www.oracle.com",
                     "dn": [ "wls2", ]
                }
           ]
        },
        "jwt-trusted-issuers":
        {
            "issuer": [
            {
                "-name": "www.oracle.com",
                "dn": [ "CN=orakey, OU=Orakey,O=Oracle, C=US", ]
            }
            ]
        }
    }
}
```

#### **Example of Response Header**

The following shows an example of the response header.

HTTP/1.1 200 OK

## Example of Response Body

```
{
    "STATUS": "Succeeded",
}
```

## View a Trusted Issuer and DN Lists

Returns a trusted issuer and its distinguished name (DN) lists based on the document name provided.

### **REST Request**

GET /idaas/webservice/admin/v1/trust/issuers

## **Response Body**

| Media Types: | application/json |
|--------------|------------------|
|              |                  |

The response body contains information about the trusted issuer and DN lists, including:

| Attribute              | Description                                                    |
|------------------------|----------------------------------------------------------------|
| "dn"                   | List of DN values to be added to the trusted issuer.           |
| "issuer"               | Groups information about a trusted issuer.                     |
| "-name"                | Name of the trusted issuer.                                    |
| "jwt-trusted-dns"      | Groups information about JSON Web Token (JWT) trusted issuers. |
| "saml-hok-trusted-dns" | Groups information about SAML holder-of-key trusted issuers.   |
| "saml-sv-trusted-dns"  | Groups information about SAML sender vouches trusted issuers.  |
| "saml-trusted-dns"     | Groups the DN lists.                                           |

## cURL Example

The following example shows how to view a trusted issuer and its DN lists by submitting a GET request on the REST resource using cURL. For more information, see "cURL Access" on page 1-3.

```
curl -i -X GET -u username:password
http://myhost:7001/idaas/platform/admin/v1/trust/issuers
```

#### **Example of Response Header**

The following shows an example of the response header.

HTTP/1.1 200 OK

{

#### **Example of Response Body**

```
"saml-trusted-dns":
{
saml-hok-trusted-dns":
{
issuer": [
```

}

```
{
             "-name": "www.oracle.com",
            "dn": [ "wls1", ]
         }
         ]
    },
    "saml-sv-trusted-dns":
    {
        "issuer": [
           {
                "-name": "www.oracle.com",
               "dn": [ "wls2", ]
           }
      ]
    },
    "jwt-trusted-issuers":
    {
        "issuer": [
        {
            "-name": "www.oracle.com",
            "dn": [ "CN=orakey, OU=Orakey,O=Oracle, C=US", ]
        }
        ]
   }
}
```

## Create a Token Attribute Rule for a Trusted DN

Creates a token attribute rule for a trusted distinguished name (DN). This operation can be performed by the REST service or client. Only token attribute mapping is supported on the client side.

## **REST Request**

POST /idaas/webservice/admin/v1/trust/token

## **Request Body**

| Media Types: | application/json |  |
|--------------|------------------|--|

The request body contains the details of the add request:

| Attribute                | Description                                                                                                    |
|--------------------------|----------------------------------------------------------------------------------------------------|
| "attributes"             | Groups the constraints filter and mapping attributes for trusted users.                                                                                                    |
|                          | Note: This attribute is not required on the client side.                                                                                                    |
| "-dn"                    | On the service side, set this value to a trusted DN for<br>which you are configuring an attribute rule. Use a string<br>that conforms to RFC 2253, as described at the following<br>URL: http://www.ietf.org/rfc/rfc2253.txt                                                                                                    |
|                          | On the client side, set this value to a URL of the domain<br>hosting the targeted services using the following format:<br>http(s)://host or http(s)://host/root. For example, if<br>you set this value to https://messaging.us2.com/, then<br>the attribute rule applies to all service invocations with the<br>service URL of the form<br>https://messaging.us2.com/ <path></path> |
| "filter"                 | Defines the constraint values for trusted users and attributes.                                                                                                    |
|                          | Note: This attribute is not applicable on the client side.                                                                                                    |
| "mapping"                | Defines the mapping attributes for trusted users.                                                                                                    |
| "-name"                  | Name of the attribute rule.                                                                                                    |
|                          | Note: This attribute is not applicable on the client side.                                                                                                    |
| "name-id"                | Defines the users that are accepted for the trusted DN.                                                                                                    |
| "token-attribute-rule"   | Groups information about a single token attribute rule.                                                                                                    |
| "tokn-attribute-rules"   | Groups information about all token attribute rules.                                                                                                    |
| "user-attribute"         | Defines the user attribute that the trusted DN can assert.                                                                                                    |
|                          | Note: This attribute is not applicable on the client side.                                                                                                    |
| "user-mapping-attribute" | Defines the user mapping attribute that the trusted DN can assert.                                                                                                    |

| Attribute | Description                                                                                                    |
|-----------|----------------------------------------------------------------------------------------------------|
| "value"   | Defines values for the constraint filter attribute. This value<br>can be a full name or name pattern with a wildcard<br>character (*), such as "yourTrusted*". Multiple values<br>must be separated by a comma. |
|           | <b>Note</b> : This attribute is not applicable on the client side.                                                                                                    |

## **Response Body**

| Media Types: | application/json |
|--------------|------------------|
|              |                  |

The response body returns the status of the import operation, including:

| Attribute    | Description                                                                 |
|--------------|-----------------------------------------------------------------------------|
| "ERROR_CODE" | If "STATUS" is set to "Failed", provides the error code.                    |
| "ERROR_MSG"  | If "STATUS" is set to "Failed", provides the contents of the error message. |
| "STATUS"     | Status of operation. For example, "Succeeded" or "Failed".                  |

## cURL Example

{

The following example shows how to create a token attribute rule for a trusted DN by submitting a POST request on the REST resource using cURL. For more information, see "cURL Access" on page 1-3.

```
curl -i -X POST -u username:password --data@createrule.json
http://myhost:7001/idaas/webservice/admin/v1/trust/token
```

#### **Example of Request Body - Service Side**

The following shows an example of the request body in JSON format for creating a token attribute rule for a trusted DN on the service side.

```
"token-attribute-rules":
{
    "token-attribute-rule":
    [
        {
            "-dn": "cn=orcladmin,o=oracle",
            "name-id":{
               "filter":
                {
                    "value":[ "filter1" ]
                },
                "mapping":
                {
                    "user-attribute": "val3",
                    "user-mapping-attribute":"val4"
                }
            },
            "attributes":
            [
                {
                    "-name": "tenant1",
```

```
"attribute":
                         {
                             "filter":
                             {
                                 "value": [
                                     "filter1",
                                     "filter2"
                                 ]
                             },
                             "mapping":{
                                 "user-attribute": "val1",
                                 "user-mapping-attribute":"val2"
                            }
                        }
                    }
                ]
            }
      ]
   }
}
```

### **Example of Request Body - Client Side**

The following shows an example of the request body in JSON format for creating a token attribute rule on the client side.

```
{
    "token-attribute-rules":
    {
        "token-attribute-rule":
        [
            {
                "-dn": "https://messaging.us2.com/",
                "name-id":{
                    "mapping":
                     {
                         "user-mapping-attribute":"mail"
                    }
                },
            }
        ]
        "token-attribute-rule":
        [
            {
                "-dn": "https://messaging.us2.com/mysvcInstance1-acme/",
                "name-id":{
                     "mapping":
                     {
                         "user-mapping-attribute":"uid"
                    }
                },
            }
       ]
    }
}
```

#### **Example of Response Header**

The following shows an example of the response header.

HTTP/1.1 200 OK

## **Example of Response Body**

The following shows an example of the response body in JSON format.

{
 "STATUS": "Succeeded"
}

## **View All Token Attribute Rules**

Returns all token attribute rules for a trust document. This operation can be performed by the REST service or client. Only token attribute mapping is supported on the client side.

## **REST Request**

GET /idaas/webservice/admin/v1/trust/token

## **Response Body**

| Madia Types                   |  |
|-------------------------------|--|
| Media Types: application/json |  |

The response body contains information about all token attribute rules, including:

| Attribute                | Description                                                                                                    |  |
|--------------------------|----------------------------------------------------------------------------------------------------|--|
| "attributes"             | Groups the constraints filter and mapping attributes for trusted users.                                                                                                    |  |
|                          | Note: This attribute is not required on the client side.                                                                                                    |  |
| "-dn"                    | On the service side, trusted DN for which you are<br>configuring an attribute rule. The string conforms to RFC<br>2253, as described at the following URL:<br>http://www.ietf.org/rfc/rfc2253.txt               |  |
|                          | On the client side, URL specified using the following format: http(s)://host or http(s)://host/root                                                                                                    |  |
| "filter"                 | Defines the filter values for trusted users and attributes.                                                                                                    |  |
|                          | You can enter a complete name or a name pattern with a wildcard character (*), such as yourTrusted*. If you specify multiple attribute filters, each filter should be separated by a comma.                     |  |
| "mapping"                | Defines the mapping attributes for trusted users.                                                                                                    |  |
|                          | Note: This attribute is not applicable on the client side.                                                                                                    |  |
| "-name"                  | Name of the attribute rule.                                                                                                    |  |
|                          | Note: This attribute is not applicable on the client side.                                                                                                    |  |
| "name-id"                | Defines the users that are accepted for the trusted DN.                                                                                                    |  |
| "token-attribute-rule"   | Groups information about a single token attribute rule.                                                                                                    |  |
| "tokn-attribute-rules"   | Groups information about all token attribute rules.                                                                                                    |  |
| "user-attribute"         | Defines the user attribute that the trusted DN can assert.                                                                                                    |  |
|                          | Note: This attribute is not applicable on the client side.                                                                                                    |  |
| "user-mapping-attribute" | Defines the user mapping attribute that the trusted DN can assert.                                                                                                    |  |
| "value"                  | Defines values for the constraint filter attribute. This value<br>can be a full name or name pattern with a wildcard<br>character (*), such as "yourTrusted*". Multiple values<br>must be separated by a comma. |  |

## cURL Example

The following example shows how to view all token attribute rules by submitting a GET request on the REST resource using cURL. For more information, see "cURL Access" on page 1-3.

```
curl -i -X GET -u username:password
http://myhost:7001/idaas/platform/admin/v1/trust/token
```

#### **Example of Response Header**

The following shows an example of the response header.

HTTP/1.1 200 OK

#### Example of Response Body—Service Side

The following shows an example of the response body in JSON format for viewing a token attribute rule on the service side.

```
{
    "token-attribute-rules":
    {
        "token-attribute-rule":
        [
            {
                "-dn": "cn=orcladmin,o=oracle",
                "attributes":
                [
                     {
                         "-name": "tenant1",
                         "attribute":
                         {
                             "filter":
                             {
                                 "value": [
                                     "filter1",
                                     "filter2"
                                 ]
                             },
                             "mapping":{
                                 "user-attribute": "val1",
                                 "user-mapping-attribute":"val2"
                             }
                         }
                     }
                ],
                "name-id":{
                     "filter":
                     {
                         "value":[ "filter1" ]
                     },
                     "mapping":
                     {
                         "user-attribute": "val3",
                         "user-mapping-attribute":"val4"
                     }
                }
            }
        ]
   }
```

#### **Example of Response Body - Client Side**

}

The following shows an example of the response body in JSON format for viewing a token attribute rule on the client side.

```
{
    "token-attribute-rules":
    {
        "token-attribute-rule":
        [
            {
                "-dn": "https://messaging.us2.com/",
                "name-id":{
                    "mapping":
                    {
                        "user-mapping-attribute":"mail"
                    }
                },
            }
        ]
        "token-attribute-rule":
        [
            {
                "-dn": "https://messaging.us2.com/mysvcInstance1-acme/",
                "name-id":{
                    "mapping":
                    {
                        "user-mapping-attribute":"uid"
                    }
                },
            }
      ]
   }
}
```

# Summary of REST APIs, Alphabetical by Resource Path

The credential and keystore management REST API provides a powerful set of resources that you can use to manage web service security, including credential stores, keystores, and trust stores.

Before using the REST API, you need to understand how to access the REST resources and other important concepts. See "About the REST API" on page 1-1.

The following table summarizes the REST resource paths, alphabetically by resource path.

| REST Resource                                                                              | Method | More Information                                   |
|--------------------------------------------------------------------------------------------|--------|----------------------------------------------------|
| /idaas/platform/admin/v1/credential                                                        | GET    | View All Credentials in the Credential Store       |
| /idaas/platform/admin/v1/credential                                                        | DELETE | Delete a Credential from the Credential Store      |
| /idaas/platform/admin/v1/credential                                                        | POST   | Create a New Credential in the Credential Store    |
| /idaas/platform/admin/v1/credential                                                        | PUT    | Update a Credential in the Credential Store        |
| /idaas/platform/admin/v1/keystore                                                          | GET    | View All Aliases in the JKS<br>Keystore            |
| /idaas/platform/admin/v1/keystore/{alias}                                                  | GET    | View a Trusted Certificate in the JKS Keystore     |
| /idaas/platform/admin/v1/keystore/{alias}                                                  | DELETE | Delete a Trusted Certificate from the JKS Keystore |
| /idaas/platform/admin/v1/keystore/{alias}                                                  | POST   | Import a Trusted Certificate into the JKS Keystore |
| /idaas/platform/admin/v1/keystore/pkcs7/{alias}                                            | POST   | View a Trusted Certificate in the JKS Keystore     |
| /idaas/platform/admin/v1/keystoreservice                                                   | DELETE | Delete a KSS Keystore                              |
| /idaas/platform/admin/v1/keystoreservice                                                   | POST   | Create a KSS Keystore                              |
| /idaas/platform/admin/v1/keystoreservice                                                   | PUT    | Update the Password for a KSS Keystore             |
| /idaas/platform/admin/v1/keystoreservice/alias/{stripeName}<br>/{keystoreName}/{entryType} | GET    | View the Alias for the KSS<br>Keystore             |

| REST Resource                                         | Method | More Information                                  |
|-------------------------------------------------------|--------|---------------------------------------------------|
| /idaas/platform/admin/v1/keystoreservice/certificates | GET    | View a Trusted Certificate in the KSS Keystore    |
| /idaas/platform/admin/v1/keystoreservice/certificates | DELETE | Delete a Certificate from a KSS Keystore          |
| /idaas/platform/admin/v1/keystoreservice/certificates | POST   | Import a Trusted Certificate into a KSS Keystore  |
| /idaas/platform/admin/v1/keystoreservice/keystore     | POST   | Import a KSS Keystore                             |
| /idaas/platform/admin/v1/keystoreservice/secretkey    | GET    | View Secret Key Properties<br>for a KSS Keystore  |
| /idaas/platform/admin/v1/keystoreservice/secretkey    | POST   | Create a Secret Key for a KSS Keystore            |
| /idaas/platform/admin/v1/keystoreservice/{stripeName} | GET    | View All KSS Keystores for a Stripe               |
| /idaas/webservice/admin/v1/trust/issuers              | GET    | View a Trusted Issuer and DN Lists                |
| /idaas/webservice/admin/v1/trust/issuers              | POST   | Create Trusted Issuers and DN Lists               |
| /idaas/webservice/admin/v1/trust/token                | GET    | View All Token Attribute<br>Rules                 |
| /idaas/webservice/admin/v1/trust/token                | POST   | Create a Token Attribute<br>Rule for a Trusted DN |